### МИНИСТЕРСТВО НАУКИ И ВЫСШЕГО ОБРАЗОВАНИЯ РОССИЙСКОЙ ФЕДЕРАЦИИ федеральное государственное бюджетное образовательное учреждение высшего образования «Тольяттинский государственный университет»

Институт математики, физики и информационных технологий (наименование института полностью)

Кафедра «Прикладная математика и информатика» (наименование)

09.03.03 Прикладная информатика

(код и наименование направления подготовки / специальности)

Бизнес-информатика

(направленность (профиль) / специализация)

# **ВЫПУСКНАЯ КВАЛИФИКАЦИОННАЯ РАБОТА (БАКАЛАВРСКАЯ РАБОТА)**

на тему «Разработка проекта автоматизированной системы учета выполнения электромонтажных работ»

Обучающийся Е.В. Хайретдинова

(Инициалы Фамилия) (личная подпись)

Руководитель Т.Г. Любивая (ученая степень (при наличии), ученое звание (при наличии), Инициалы Фамилия)

Тольятти 2023

#### **Аннотация**

Тема выпускной квалификационной работы – «Разработка проекта автоматизированной системы учета выполнения электромонтажных работ».

Объектом исследования является деятельность электромонтажного подразделения предприятия.

[Предметом исследования является автоматизированная система учета](https://www.пишем-диплом-сами.рф/obekt-i-predmet-issledovaniia-diplomnoi-raboty)  [выполнения электромонтажных работ.](https://www.пишем-диплом-сами.рф/obekt-i-predmet-issledovaniia-diplomnoi-raboty)

Цель бакалаврской работы – разработка проекта автоматизированной системы учета выполнения электромонтажных работ.

[Выпускная квалификационная работа](https://www.пишем-диплом-сами.рф/kak-bystro-napisat-kursovuiu-i-diplomnuiu-rabotu) содержит [введение,](https://www.пишем-диплом-сами.рф/vvedenie-kursovoi-raboty) три главы, [заключение,](https://www.пишем-диплом-сами.рф/primery-zakliuchenii) список используемых источников.

В первой главе проведено функциональное моделирование предметной области.

Во второй главе выполнено логическое проектирование информационной системы.

В третьей главе представлена разработка приложения информационной системы, выполнено тестирование программного проекта.

В результате выполнения бакалаврской работы разработан проект информационной системы, реализующей все необходимые функции.

Общий объем работы составляет 40 страниц и включает 32 рисунка, 1 таблицу, 25 источников.

## **Annotation**

The theme of the final qualifying work is "Development of a project for an automated system for accounting for the implementation of electrical work."

The object of the study is the activity of the electrical installation division of the enterprise.

The subject of the study is an automated system for accounting for the implementation of electrical work.

The purpose of the bachelor's work is the development of a project for an automated system for accounting for the implementation of electrical work.

The final qualifying work contains an introduction, three chapters, a conclusion, a list of sources used.

In the first chapter, functional modeling of the subject area is performed.

The second chapter presents the logical design of the information system.

The third chapter presents the development of an information system application, testing of a software project.

As a result of the bachelor's work, an information system project has been developed that implements all the necessary functions.

The total volume of the work is 40 pages and includes 32 figures, 1 table, 25 sources.

# **Оглавление**

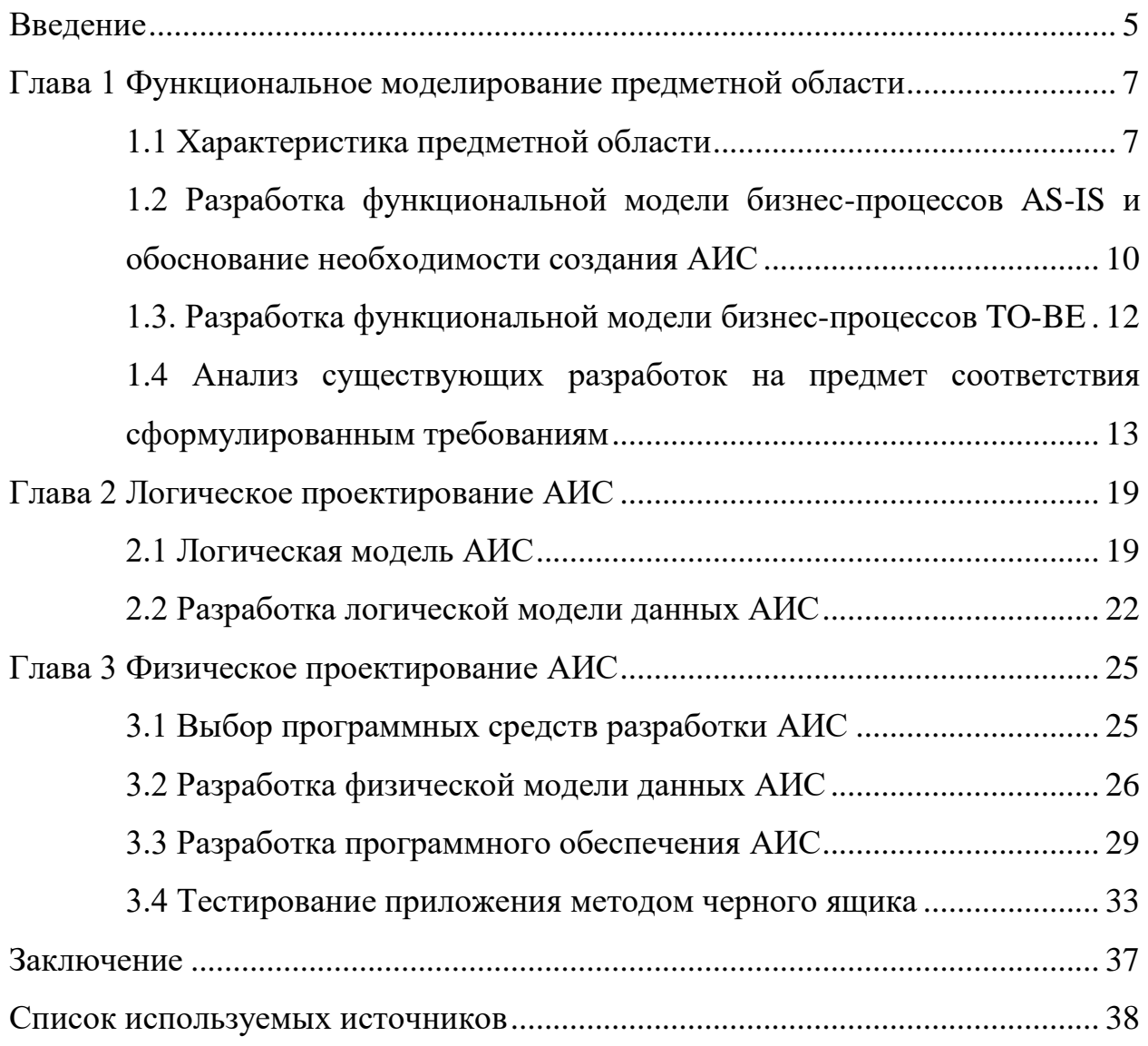

#### **Введение**

<span id="page-4-0"></span>Система учета выполнения электромонтажных работ может централизованно управлять различными данными и процессами, связанными с получением и размещением заказов на выполнение электромонтажных работ и ходом работ.

Объектом исследования является деятельность электромонтажного подразделения предприятия.

[Предметом исследования является автоматизированная система учета](https://www.пишем-диплом-сами.рф/obekt-i-predmet-issledovaniia-diplomnoi-raboty)  [выполнения электромонтажных работ.](https://www.пишем-диплом-сами.рф/obekt-i-predmet-issledovaniia-diplomnoi-raboty)

Цель бакалаврской работы – разработка проекта автоматизированной системы учета выполнения электромонтажных работ.

В соответствии с поставленной целью необходимо решить следующие задачи:

- построить функциональные модели бизнес-процессов AS-IS и TO-BE исследуемой предметной области;
- разработать логическую и физическую модели данных;
- сформировать требования к автоматизированной информационной системе (АИС);
- выполнить разработку и тестирование программного обеспечения АИС.

[Выпускная квалификационная работа](https://www.пишем-диплом-сами.рф/kak-bystro-napisat-kursovuiu-i-diplomnuiu-rabotu) содержит [введение,](https://www.пишем-диплом-сами.рф/vvedenie-kursovoi-raboty) три главы, [заключение,](https://www.пишем-диплом-сами.рф/primery-zakliuchenii) список используемых источников.

В первой главе выполнен анализ деятельности электромонтажного подразделения предприятия. Разработана функциональная модель существующих бизнес-процессов AS-IS и приведено обоснование необходимости создания АИС. Разработана функциональная модель оптимизированных бизнес-процессов TO-BE. Сформированы требования к АИС. Проведен анализ действующих разработок на предмет соответствия сформулированным требованиям.

Во второй главе выполнено логическое проектирование АИС, разработана логическая модель данных АИС, сформулированы требования к аппаратно-программному обеспечению АИС.

В третьей главе осуществлен выбор архитектуры АИС, разработана физическая модель данных АИС, представлена разработка программного обеспечения АИС, выполнено тестирование программного проекта.

В заключении приведены основные результаты выполнения выпускной квалификационной работы. Разработан проект автоматизированной системы учета выполнения электромонтажных работ на предприятии.

Практическая значимость работы заключается в осуществлении рационального выбора и применения методологий и технологий для создания автоматизированной системы предметной области.

## <span id="page-6-0"></span>**Глава 1 Функциональное моделирование предметной области**

### <span id="page-6-1"></span>**1.1 Характеристика предметной области**

16 августа 1966 года было образовано предприятие объединенных котельных и тепловых сетей, подчиненное энергетическому эксплуатационному управлению Минкомхоза БАССР.

В настоящее время ООО «Туймазинские тепловые сети» объединяет 40 котельных с установленной суммарной мощностью 202,6 Гкал/ч, три центральных тепловых пункта, тепловые сети в двухтрубном исчислении протяженностью свыше 128 километров и 124 котла. Вырабатывая в год более 200 тысяч Гкал тепловой энергии, предприятие обеспечивает теплом и горячей водой более 2000 подключенных объектов в городе Туймазы, селах Кандры, Нижнетроицкий, Субханкулово, Серафимовский, Дуслык.

На предприятии функционируют четыре производственных участка, вспомогательные участки: ремонтно-строительный, автотранспортный, электроцех, аварийно-диспетчерская служба, база производственного обеспечения, химическая лаборатория.

Сегодня ООО «Туймазинские тепловые сети» это:

- 3 центральных тепловых пунктов;
- 35 котельных;
- 102 котла;
- 128,2 км тепловых сетей в 2-х трубном исчислении;
- 181,192 Гкал/час установленной тепловой мощности;
- 370 работников;
- более 1550 единиц подключенных абонентов в г.Туймазы, с.Кандры, с. Субханкулово, с. Дуслык, с.Серафимовский, с. Нижнетроицкий

более 500 тыс. Гкал выработанной тепловой энергии в год.

На рисунке 1 приведена схема организационной структуры ООО «Туймазинские тепловые сети».

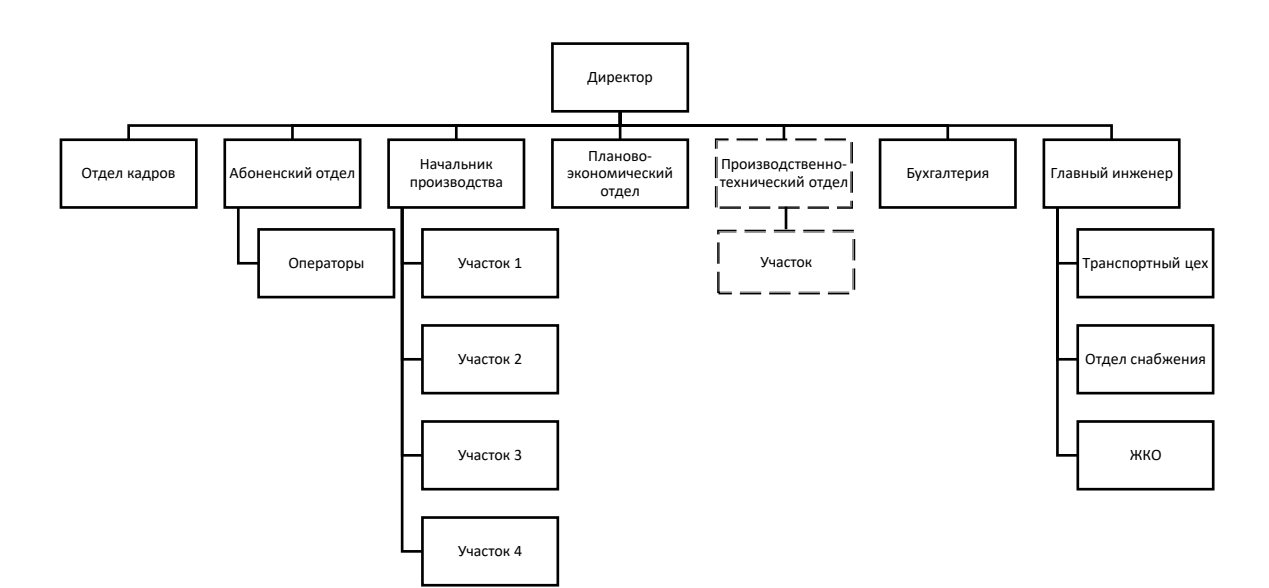

Рисунок 1 – Структурная схема ООО «Туймазинские тепловые сети»

Руководителем предприятия является директор, под непосредственным руководством которого находится планово-экономический отдел, отдел кадров, бухгалтерия. Руководство остальными отделами и службами осуществляется через заместителей директора.

«Производственно-технический отдел разрабатывает мероприятия по дальнейшему техническому развитию производства, осуществляет внедрение новых технологических процессов. Выполняет расчеты, составляет отчеты, ведет статистическую отчетность по производственной деятельности. Совместно со службами эксплуатации, отделами ПЭО и бухгалтерией оформляет документы по приему и передаче теплоэнергетического оборудования и тепловых сетей на баланс предприятия. Рассматривает и согласовывает проектно-сметную документацию на присоединение вновь строящихся и реконструируемых объектов» [19].

В качестве основных задач, которые стоят перед производственнотехническим отделом, можно выделить следующие:

- составление обязательных документов на всех этапах строительных работ (разрешительно-допускной и исполнительной);
- составление и корректировка графика строительства;
- контроль соблюдения строительных норм и правил;
- отслеживание целесообразности использования материалов и энергоресурсов;
- согласование работы на разных производственных участках, внутри подразделения и в компании в целом;
- эффективное использование инвестиций для экономии финансовых ресурсов;
- закрытие выполненных работ по установленным формам, используемым для дальнейшей оплаты;
- обеспечение своевременности сдачи объектов в эксплуатацию;
- участие в плановой ежегодной и внеплановой инвентаризации, подготовка информации по переписке с заказчиками, субподрядчиками и государственными органами;
- оперативное перенаправление финансовых потоков (осуществляется за счет налаживания и тесного сотрудничества с бухгалтерским отделом);
- подготовка документации для получения лицензии на ведение той деятельности, которой занята строительная компания;
- калькуляция стоимости продукции с учетом всех затрат (для строительных компаний, в которых налажен выпуск собственной продукции).

Для оперативного решения задач производственно-технический отдел (ПТО) имеет четкую организационную структуру. Во главе стоит начальник ПТО, обычно находящийся в подчинении у главного инженера и генерального директора.

Электромонтажные работы (ЭМР) выполняют бригады участка производственно-технического отдела.

Весь комплекс электромонтажных работ (ЭМР) делят на четыре этапа:

- организация и подготовка производства ЭМР;
- производство электромонтажных работ;
- выполнение пуско-наладочных работ;
- испытания и сдача объекта в эксплуатацию.

# <span id="page-9-0"></span>**1.2 Разработка функциональной модели бизнес-процессов AS-IS и обоснование необходимости создания АИС**

Функциональная модель разрабатывается в нотации IDEF0. Данная модель представляет собой совокупность иерархически упорядоченных и взаимосвязанных диаграмм [2, 3, 4, 6].

Сначала строится функциональная модель существующей организации работы (AS-IS). Контекстная диаграмма «Учет выполнения электромонтажных работ» изображена на рисунке 2.

Входы: Заявки подразделений, Комплектующие.

Выходы: Выполненная работа, Отчеты.

Управление: Должностная инструкция, Нормативная документация. Механизмы: Сотрудники, Оборудование.

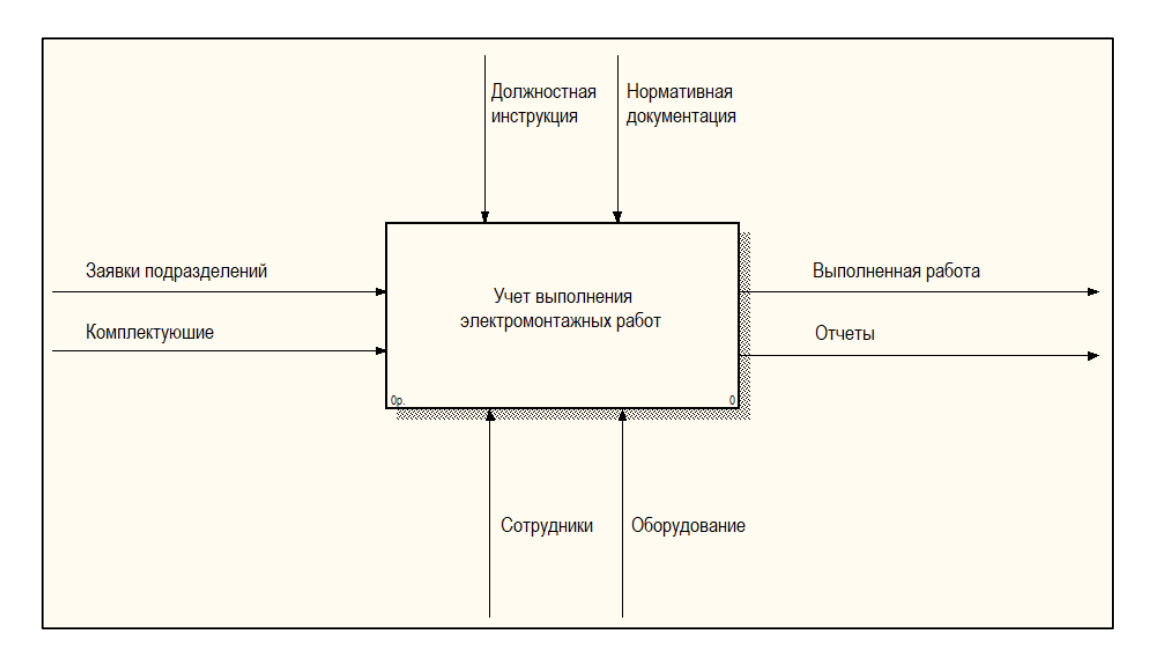

# Рисунок 2 – Контекстная диаграмма AS-IS

На рисунке 3 представлена декомпозиция процесса «Учет выполнения электромонтажных работ», состоящая из следующих процессов:

- оформление заказа;
- проведение электромонтажных работ;
- приемка работы;
- формирование отчетов.

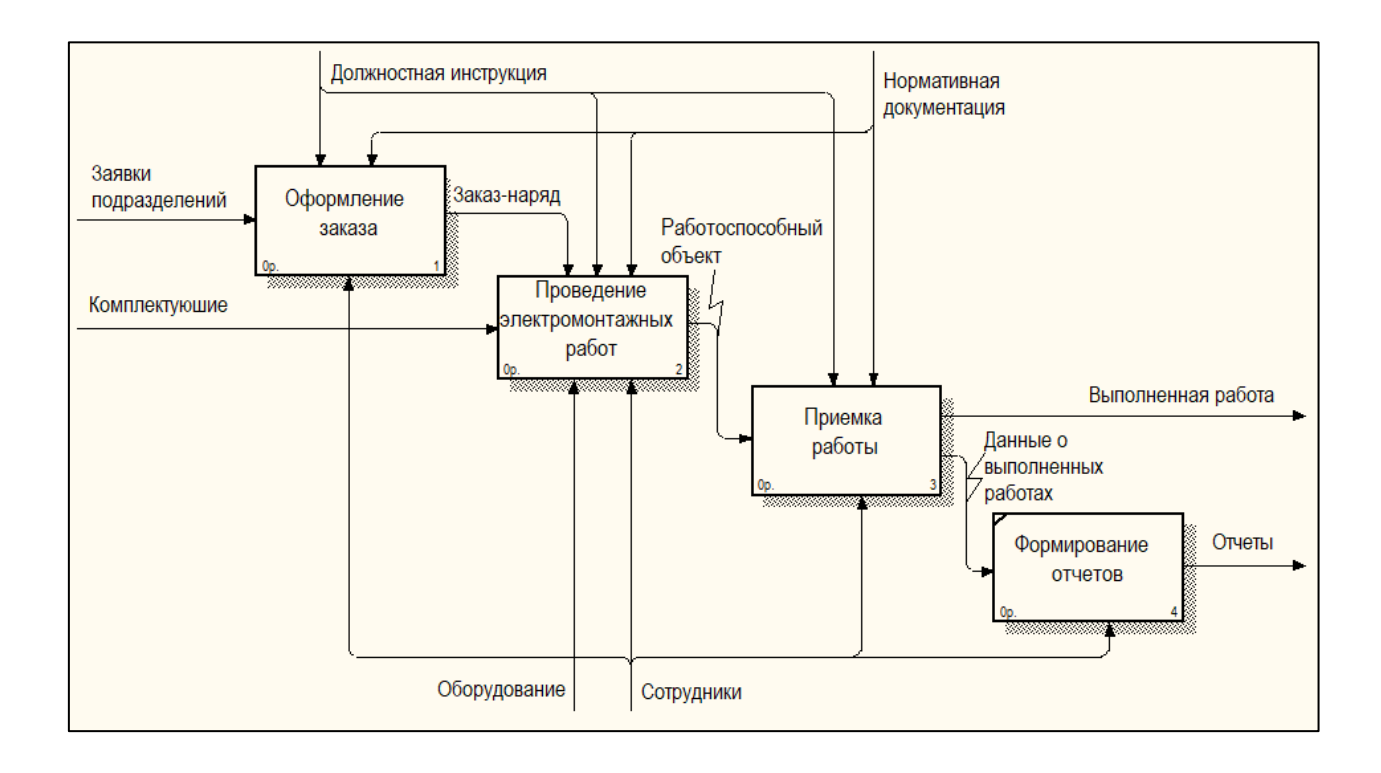

Рисунок 3 – Диаграмма декомпозиции процесса «Учет выполнения электромонтажных работ» AS–IS

В настоящее время учет выполнения электромонтажных работ ведется неупорядоченно в неоптимизированных таблицах Microsoft Excel.

Автоматизированная система «Учет выполнения электромонтажных работ» должна выполнять следующие основные функции:

- регистрация заявки подразделения;
- оформление заказа-наряда;
- оформление заказа номенклатуры;
- поиск информации о выполнении работ;

формирование отчетной документации.

# <span id="page-11-0"></span>**1.3. Разработка функциональной модели бизнес-процессов TO-BE**

Диаграммы функциональной модели с учетом автоматизации исследуемого процесса (TO-BE) представлены на рисунках 4 и 5.

Декомпозиция процесса «Учет выполнения электромонтажных работ» включает следующие процессы:

- $-$  заполнение заказа в АИС;
- проведение электромонтажных работ;
- приемка работы;
- автоматическое формирование отчетов.

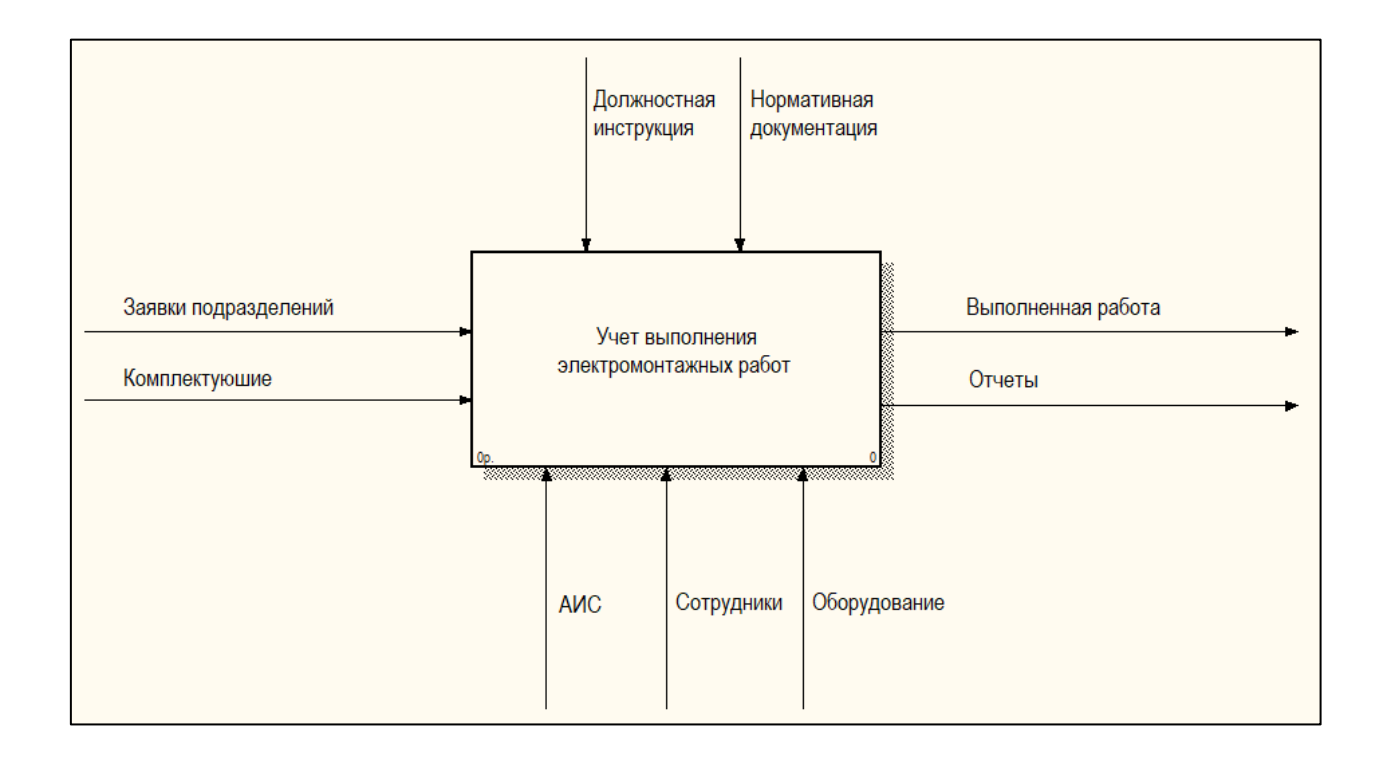

Рисунок 4 – Контекстная диаграмма TO–BE

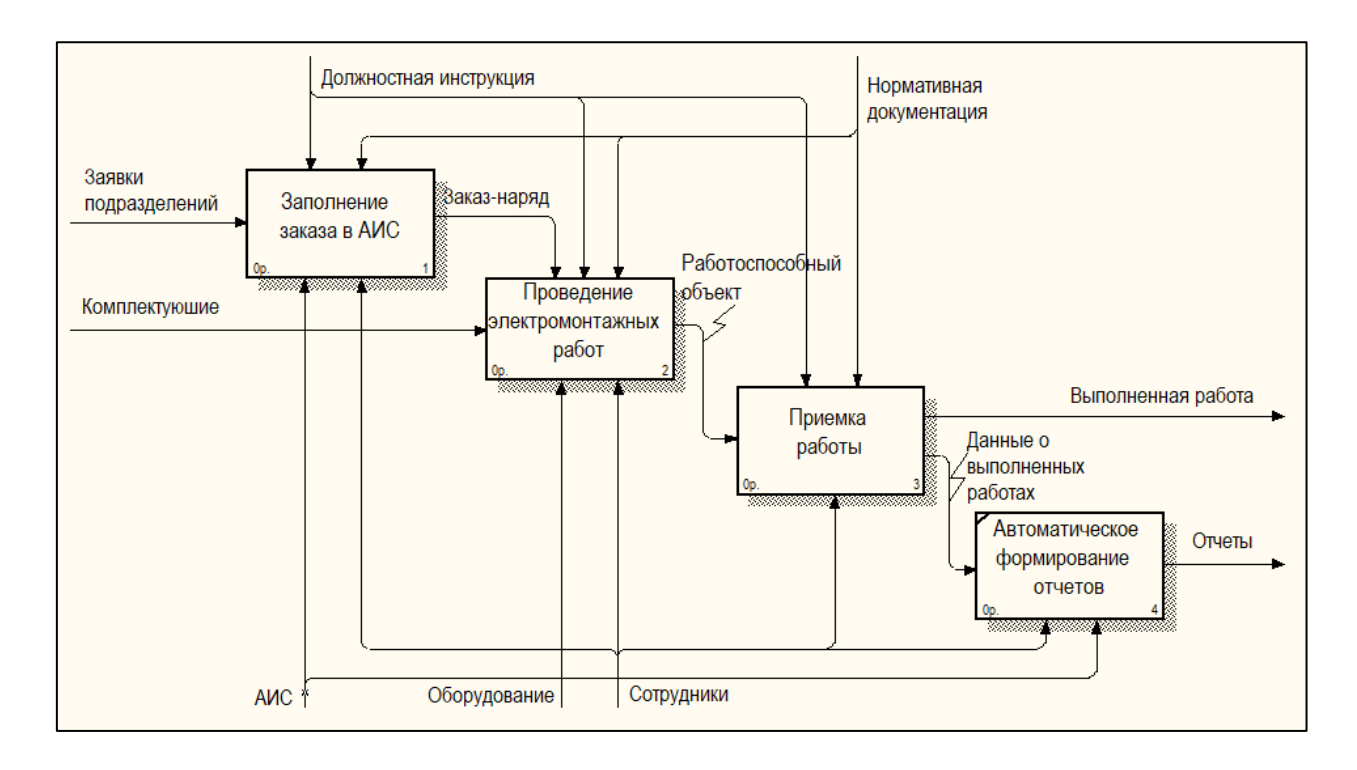

Рисунок 5 – Диаграмма декомпозиции процесса «Учет выполнения электромонтажных работ» TO–BE

На диаграмме декомпозиции процесса «Учет выполнения электромонтажных работ» (TO–BE) добавлены процессы: заполнение формы «Заказ-наряд» в электронном виде, заполнение формы «Отчет» в электронном виде.

Процессы, реализуемые с помощью автоматизированной информационной системы «Учет выполнения электромонтажных работ», способствуют повышению качества и производительности работы сотрудников предприятия.

# <span id="page-12-0"></span>**1.4 Анализ существующих разработок на предмет соответствия сформулированным требованиям**

Программное обеспечение для учета ЭМР должно предоставлять определенные функции, которые автоматизируют каждый необходимый процесс, делая управление сотрудниками более эффективным.

Рассмотрим некоторые ключевые особенности, на которые следует обратить внимание при выборе существующего программного обеспечения [21, 22, 23, 24, 25]:

- планирование: рабочие календари должны быть легко доступны, чтобы планировать работу в зависимости от доступности технических специалистов.
- диспетчеризация: можно назначать задачи и направлять сотрудников на нужные рабочие места;
- управление заказами на работу: создавайте заказы на работу и отслеживайте их статус от начала до конца.

Когда есть более четкое представление о функциях, на которые следует обратить внимание в этом виде программного обеспечения, рассматривается самое лучшее программное обеспечение в данной области.

Программа Connecteam: лучшее универсальное программное обеспечение для подрядчиков по электроснабжению.

Connecteam - это программное решение, которое позволяет подрядчикам-электрикам эффективно и действенно управлять своими сотрудниками.

Более 36000 компаний используют это универсальное решение, которое включает широкий набор функций, обеспечивающих организованное планирование, точное отслеживание времени и оптимизированную связь в любое время.

Connecteam предоставляет следующие преимущества:

- экономится время при планировании и диспетчеризации, когда назначаются задания сотрудникам во встроенном расписании сотрудников в зависимости от их доступности и навыков;
- электрики могут легко отслеживать приход и уход прямо со своих мобильных телефонов с помощью GPS-трекинга;
- отслеживается передвижение электриков в течение дня с помощью технологии часов Geofence - визуальной карты того, где они были;

- время сотрудников фиксируется (безошибочно) с точностью до секунды;
- возможно экспортировать табели непосредственно в платежную ведомость через QuickBooks Online или в виде документа PDF или Excel.

Упрощение отчетности отправляя отчеты в режиме реального времени, например, о ремонте, техническом обслуживании и т. д., находясь в пути.

Сотрудники могут мгновенно получить ключевую информацию и ресурсы по безопасности, протоколы безопасности, постоянное обучение сотрудников безопасности и отчеты по безопасности в режиме реального времени.

Система оптимизирует материально-техническое и оперативное общение с помощью расширенных функций, таких как групповой чат сотрудников, приватный чат, каталог сотрудников и многое другое.

Несмотря на то, что в Connecteam отсутствует связь между подрядчиком и заказчиком, которая является основным продуктом программного обеспечения для подрядчиков по электроснабжению, на сегодняшний день это одно из самых эффективных решений для управления персоналом на рынке.

Ключевые особенности:

- планирование работы;
- учет рабочего времени сотрудников;
- GPS-отслеживание;
- средства коммуникации;
- онлайн-формы и контрольные списки;
- интеграция с QuickBooks Online.

Достоинства:

- комплексное программное решение;
- отлично подходит для планирования;
- отличная поддержка клиентов;

доступное решение.

Недостатки:

не хватает функций связи между подрядчиком и заказчиком.

Программа Housecall Pro: программное обеспечение для выставления счетов подрядчикам за электроэнергию, которое включает в себя как настольную панель инструментов, так и мобильное приложение, что упрощает управление сервисной командой и делает его менее привязанным к местоположению. Идеальное решение для планирования работы. Одной из сильных сторон Housecall Pro является возможность для подрядчиков выставлять счета клиентам и получать оплату непосредственно через программное обеспечение.

В системе Housecall Pro есть области для улучшения. Например, отслеживание рабочего времени его сотрудников - не лучшая функция в его распоряжении, поскольку оно не отображает отработанное время в режиме реального времени, в отличие от других решений в этом списке. Кроме того, в этом программном обеспечении отсутствуют ключевые функции управления сотрудниками, такие как внутренняя коммуникация.

Ключевые особенности:

- планирование работы;
- отправка и уведомления;
- создатель цитаты/оценки;
- выставление счетов.

Достоинства:

- отлично подходит для планирования и выставления счетов;
- привлекательный пользовательский интерфейс и простота в использовании.

Недостатки:

- плохая поддержка клиентов;
- возможны ошибки.

Программа Procore: для подрядчиков по электроснабжению, уделяющее особое внимание коммуникационным функциям, гарантирует, что работники будут получать обновления и информацию, которые им нужны, мгновенно. Подрядчики легко синхронизируются со своими продавцами и вся документация хранится непосредственно в программном обеспечении.

Что касается недостатков, в Procore отсутствуют функции планирования и диспетчеризации услуг. Он также не имеет наилучшей функции оценки электрических характеристик, и некоторые клиенты отмечают, что это не самое эффективное решение, когда речь идет о выполнении объемных съемок.

Ключевые особенности:

- особенности связи;
- отслеживание производительности;
- бюджетирование;
- хранение документации.

Достоинства:

- хранение документов в порядке;
- хорошая поддержка клиентов.

Недостатки:

- может быть сложным для пользователей, не разбирающихся в технологиях;
- отсутствие прозрачности ценообразования.

Программа BuildOps: хотя многие клиенты изначально будут привлечены возможностями автоматизированной отчетности, на самом деле есть ряд преимуществ, которые делают BuildOps полезным программным решением для подрядчиков по электроснабжению.

Эта высококачественная программа планирования может генерировать предложения прямо с мобильного устройства, а это означает, что подрядчики по электроснабжению могут работать намного хуже, чем на стороне BuildOps.

Ключевые особенности:

- отчетность в режиме реального времени;
- вложения в СМИ о работе;
- управление счетами;
- планирование/диспетчеризация.

Достоинства:

- интуитивно понятный и простой в использовании;
- регулярно добавляет новые функции.

Недостатки:

- реализация может занять время;
- отсутствие прозрачности ценообразования.

Рассмотренные выше аналоги в полной мере не соответствуют сформулированным требованиям к автоматизированной системе. Принято решение разработать собственную автоматизированную систему.

### <span id="page-18-0"></span>**Глава 2 Логическое проектирование АИС**

#### <span id="page-18-1"></span>**2.1 Логическая модель АИС**

Для построения логической модели АИС используется методология объектно-ориентированного подхода RUP.

RUP (Rational Unified Process) – «унифицированный, четко определенный процесс, описывающий структуру жизненного цикла проекта, роли и ответственность отдельных исполнителей, выполняемые ими задачи и используемые в процессе разработки модели, отчеты, документацию, средства контроля хода и качества разработки и механизмы тестирования систем.

По методологии RUP при построении функциональной, объектной, динамической моделей применяются как статические, так и динамические диаграммы.

В качестве средства моделирования в RUP используется язык визуального моделирования UML (Unified Modeling Language)» [10].

Диаграмма UML – это «графическое изображение набора элементов, чаще всего представленное в виде связного графа вершин (сущностей) и дуг (отношений).

Диаграмма вариантов использования UML – это поведенческая диаграмма, которая показывает набор вариантов использования и действующих лиц, а также их отношения» [12].

На рисунке 6 представлена диаграмма вариантов использования, в которой актерами являются:

инициатор работ;

оператор;

электромонтажник;

ИС.

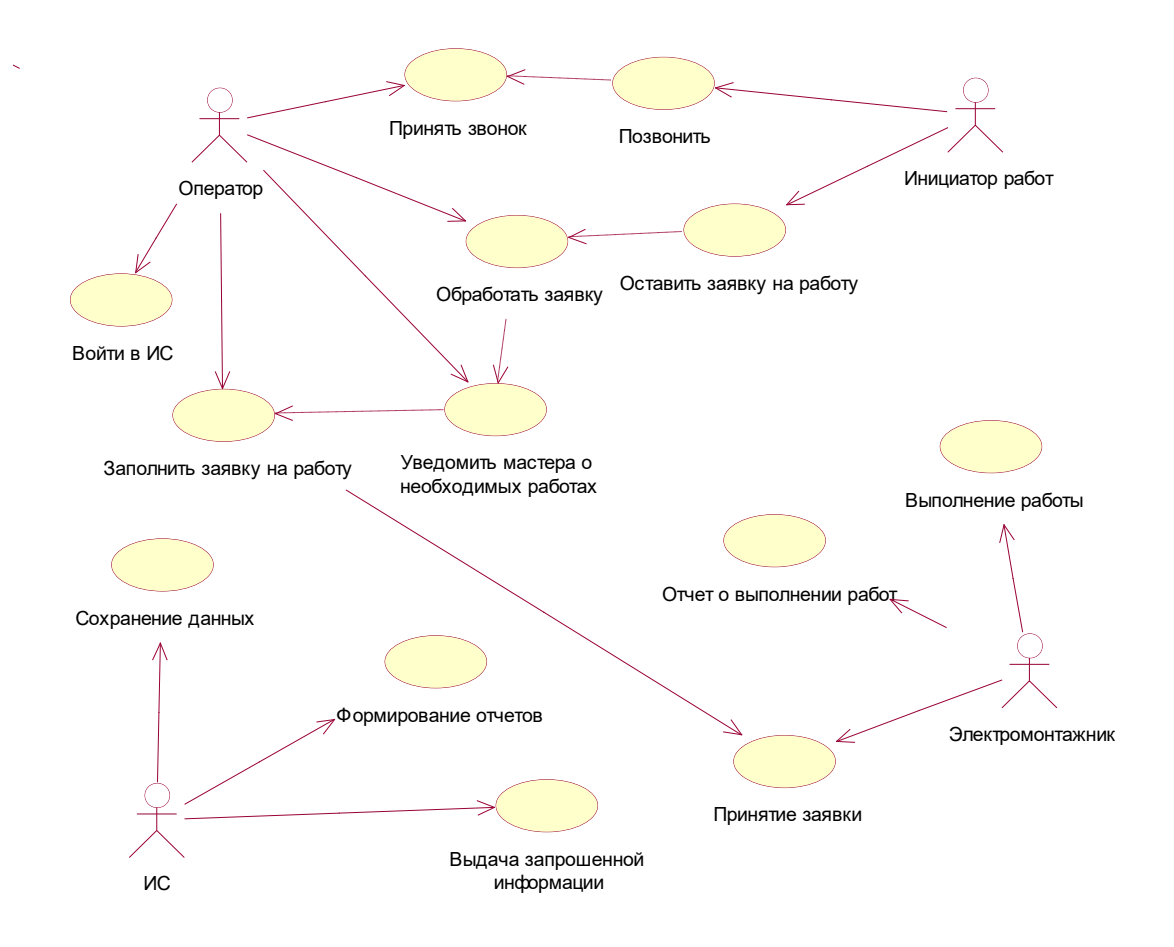

Рисунок 6 – Диаграмма вариантов использования

Диаграмма классов UML - это диаграмма статической структуры, которая описывает структуру системы, показывая систему:

- классов;
- их атрибутов;
- операций (или методов);
- отношений между объектами.

На рисунке 7 приведена диаграмма классов.

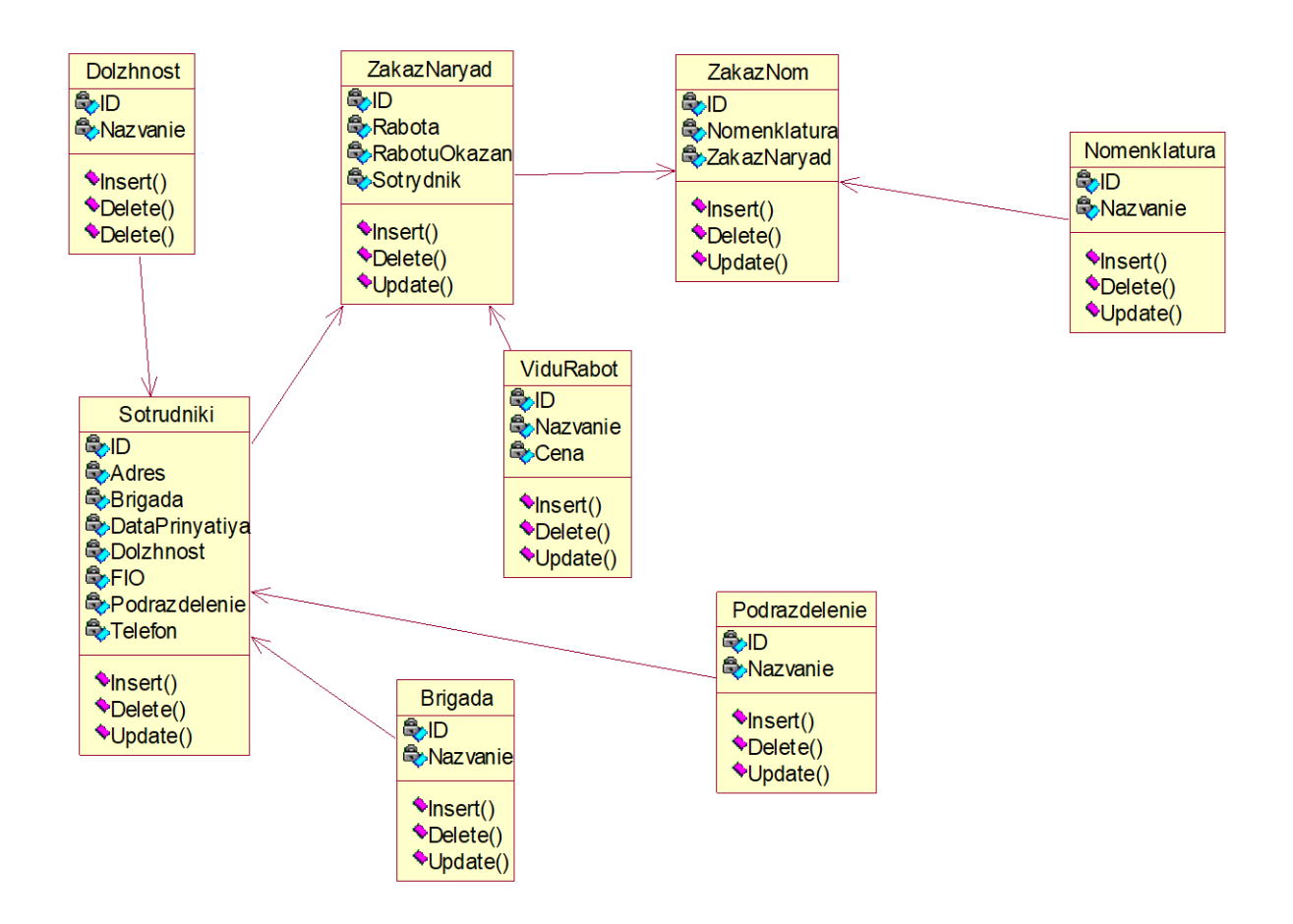

Рисунок 7 – Диаграмма классов

Логический тип представления данных описывает концептуальную модель предметной области.

На рисунке 8 приведена концептуальная ER-модель информационной системы.

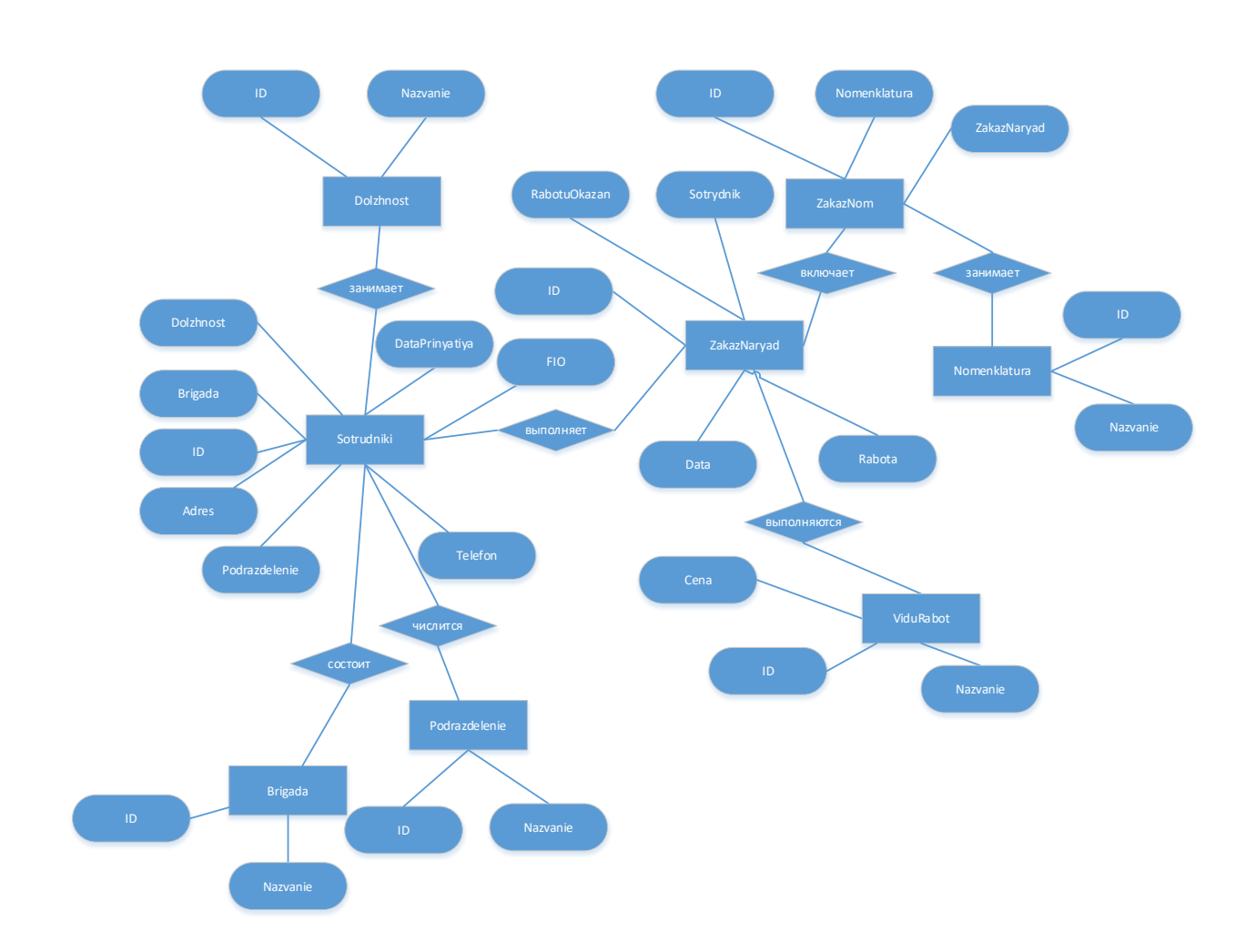

Рисунок 8 – Концептуальная ER-модель

«Концептуальная модель может быть определена как модель, которая состоит из концепций и их отношений.

На основе концептуальной модели выполняется построение логической модели данных» [9].

# <span id="page-21-0"></span>**2.2 Разработка логической модели данных АИС**

В исследуемой предметной области выделены следующие сущности:

- Должность;
- Вид работы;
- Подразделение;
- Бригада;
- Номенклатура;
- Сотрудник;
- Заказ-номенклатура;
- Заказ-наряд.

В таблице 1 представлено описание выделенных сущностей и их атрибутов.

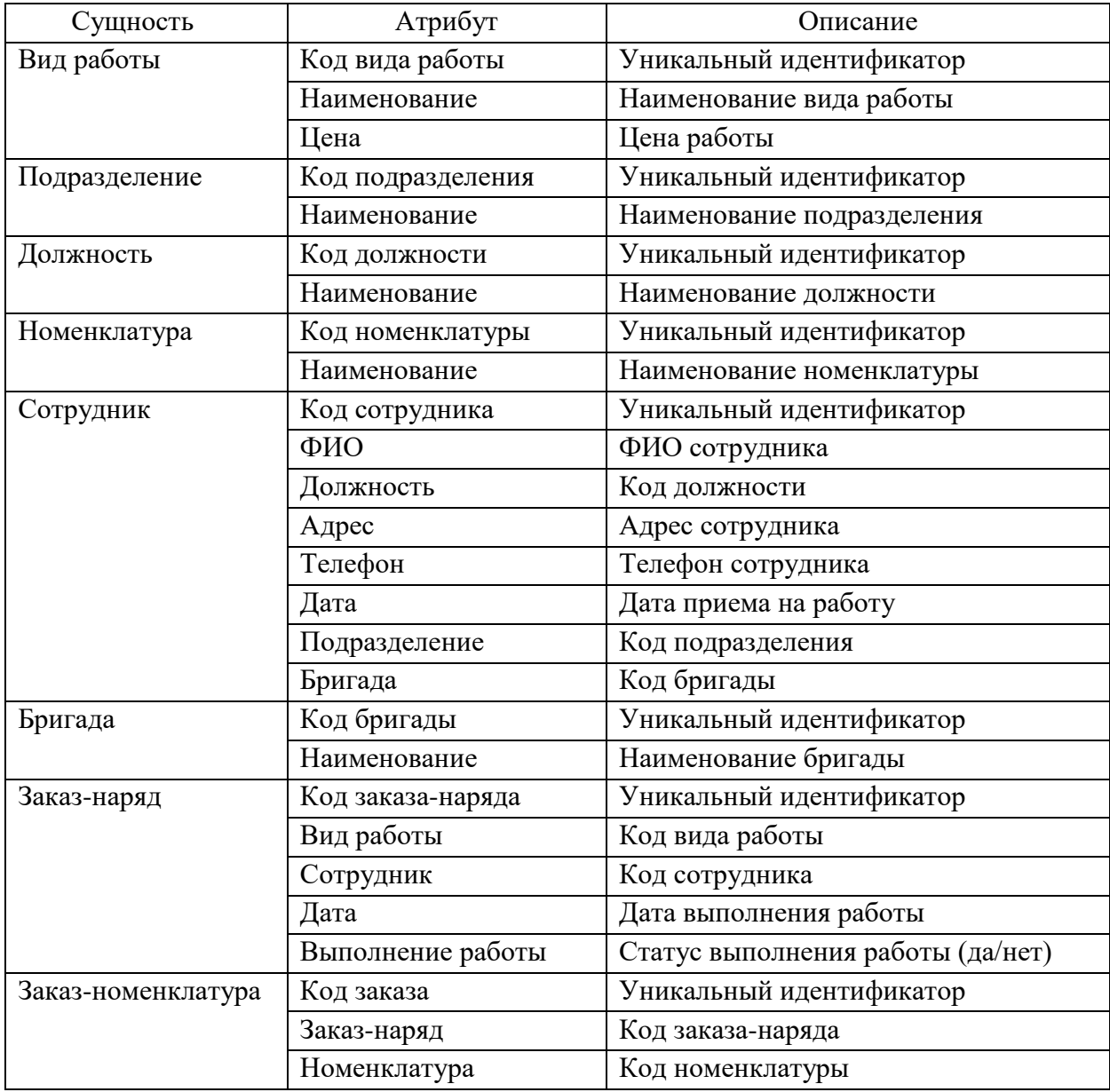

Таблица 1 – Сущности и их атрибуты

Логическая модель данных представляет собой структуру базы данных без учета конкретной СУБД [1, 5, 8, 11, 15].

На рисунке 9 изображена логическая модель данных.

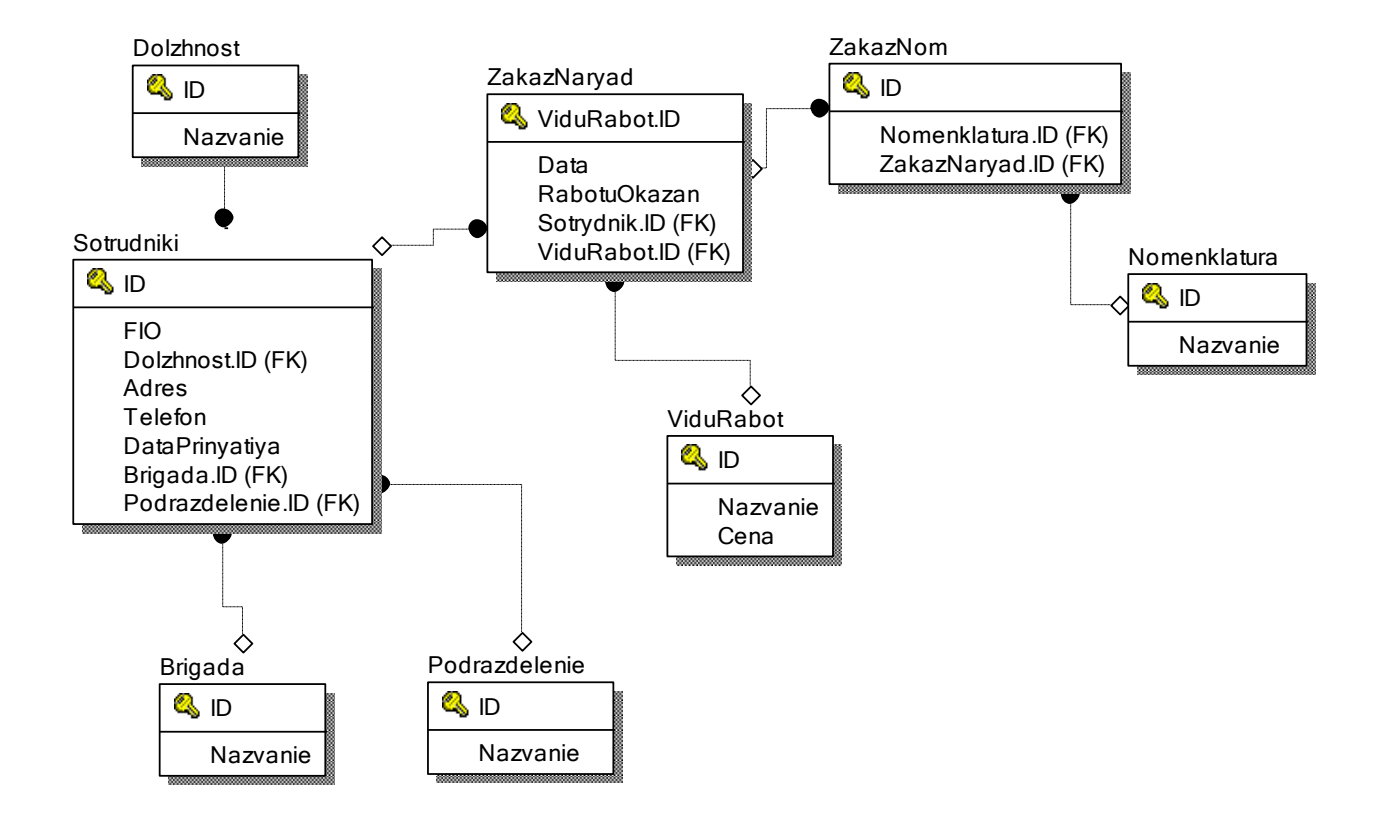

Рисунок 9 – Логическая модель данных

В результате логического моделирования предметной области была разработана логическая модель базы данных.

## <span id="page-24-0"></span>**Глава 3 Физическое проектирование АИС**

#### <span id="page-24-1"></span>**3.1 Выбор программных средств разработки АИС**

Для реализации базы данных выбрана СУБД Microsoft SQL Server.

SQL Server это система управления реляционными базами данных, разработанная компанией Microsoft.

Microsoft SQL Server работает в среде ОС Windows (или Linux).

Особенности SQL Server [14]:

1) Простота в эксплуатации. Первой особенностью SQL Server является его высокая работоспособность. Основная особенность SQL Server заключается в том, что им можно управлять интуитивно из графического интерфейса. Преимущество SQL Server заключается в том, что его легко использовать даже для пользователей с небольшим опытом работы с RDBMS (системами управления базами данных) благодаря богатым инструментам с графическим интерфейсом. Можно работать с базой данных, не используя команды, и она очень удобна и проста в работе по сравнению с продуктами других компаний.

2) Хорошая совместимость с ОС Windows. Второй особенностью SQL Server является его совместимость с ОС Windows. Полностью совместим с языком программирования Microsoft, что позволяет инженерам, знакомым с продуктами Microsoft, достигать более высокой производительности.

3) T-SQL (транзакт-SQL). Третьей особенностью SQL Server является T-SQL (Transact-SQL). T-SQL (Transact-SQL) это язык программирования, разработанный Microsoft и Sybase, который имеет функции, расширяющие SQL. В T-SQL (Transact-SQL) были усовершенствованы: язык потока управления, локальные переменные, глобальные переменные, обработка символьных строк, обработка данных, функции числовой обработки и операторы DELETE и UPDATE. Помимо реализации в SQL Server, T-SQL

(Transact-SQL) представлен в Adaptive Server Enterprise, преемнике Sybase SQL Server от Sybase.

Разработка приложения для пользователя реализуется в интегральной среде программирования Microsoft Visual Studio.

«Интегрированная среда разработки Visual Studio является творческой стартовой площадкой, которую можно использовать для редактирования, отладки и сборки кода, а также для публикации приложения. В дополнение к стандартному редактору и отладчику, предоставляемых большинством интегрированных сред разработки, Visual Studio включает компиляторы, средства завершения кода, графические конструкторы и многие другие функции для улучшения процесса разработки программного обеспечения)» [17].

Возможности, которые предлагает Visual Studio:

- «разработка: быстрые навигация, написание и исправление кода;
- отладка: простая отладка, профилирование и диагностика кода;
- тестирование: комплексные инструменты тестирования помогают писать высококачественный код» [17].

Решения Visual Studio:

- «разработка приложений и игр для всех устройств под управлением Windows;
- создание собственных или гибридных приложений для Android, iOS и Windows;
- простая сборка, развертывание масштабируемых облачных приложений и управление ими в Azure» [17].

## <span id="page-25-0"></span>**3.2 Разработка физической модели данных АИС**

В таблице Dolzhnost (Должность) ключевым полем является ID (Номер должности). Тип данных – числовой. Далее создаются все остальные поля таблицы с соответствующими им типами данных (рисунок 10).

| Имя столбца | Тип данных   | Разрешить |
|-------------|--------------|-----------|
|             | int          |           |
| Nazvanie    | nvarchar(50) |           |
|             |              |           |
|             |              |           |

Рисунок 10 – Таблица «Dolzhnost»

Аналогичным образом создаются остальные таблицы базы данных: ViduRabot (Виды работ), UchetRabot (Учет работ), Sotrydniki (Сотрудники), Rabotu (Работы). Структуры таблиц приведены на рисунках 11-17.

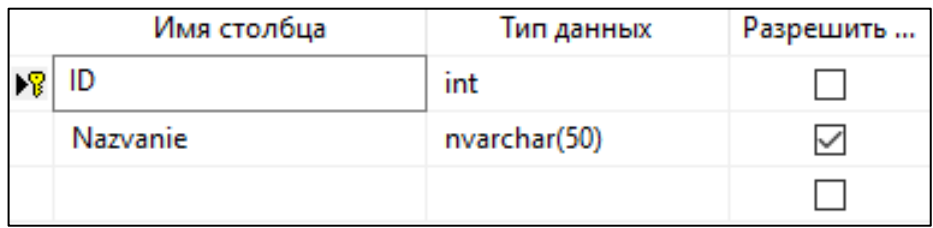

Рисунок 11 – Таблица «Brigada»

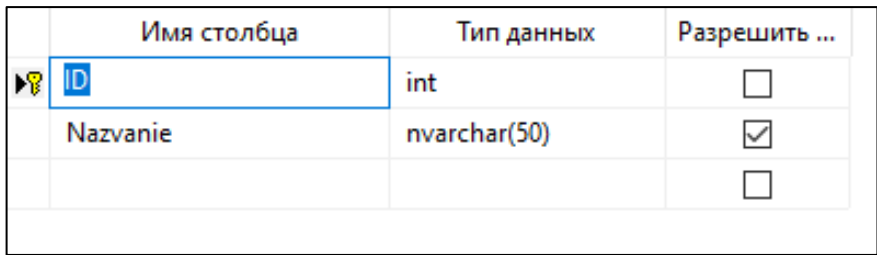

Рисунок 12 – Таблица «Nomenklatura»

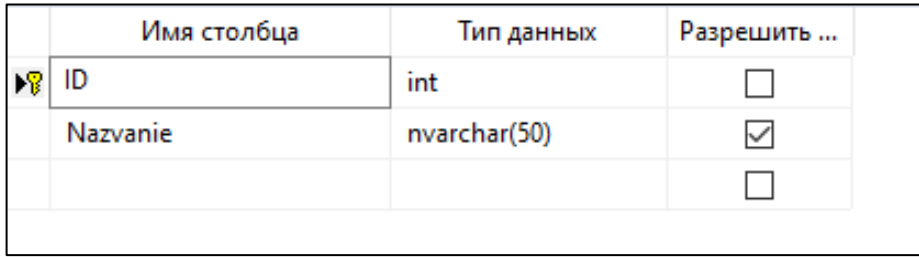

Рисунок 13 – Таблица «Podrazdelenie»

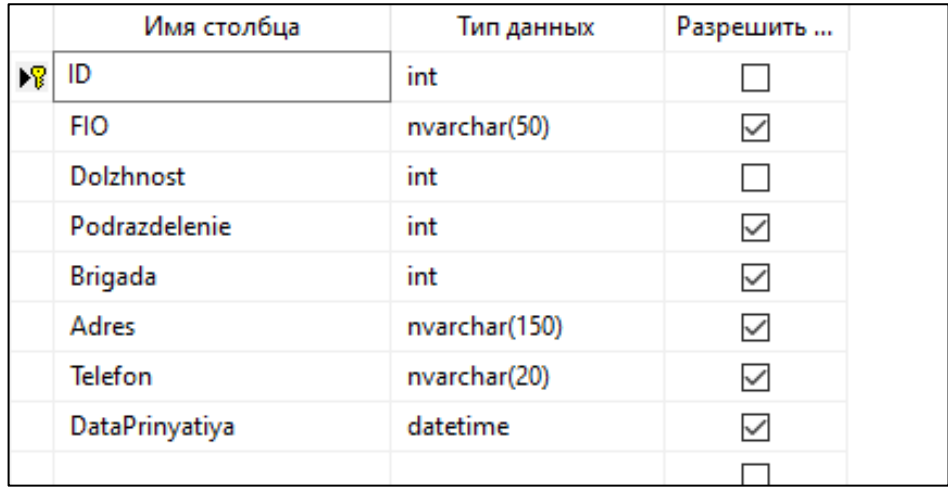

# Рисунок 14 – Таблица «Sotrydniki»

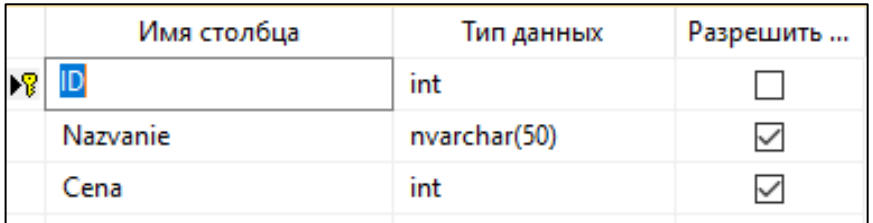

# Рисунок 15 – Таблица «ViduRabot»

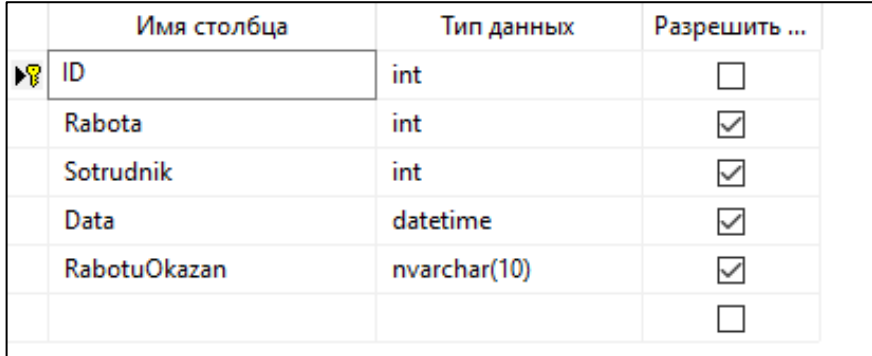

Рисунок 16 – Таблица «ZakazNaryad»

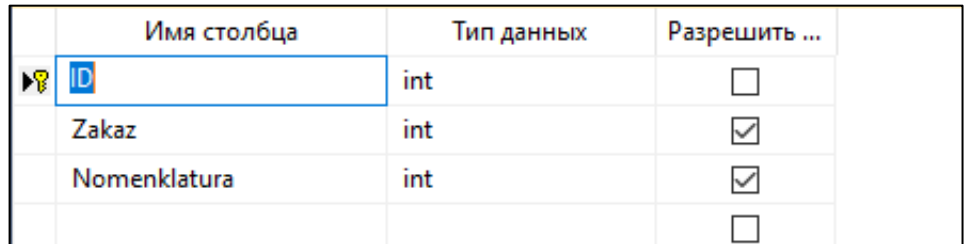

Рисунок 17 – Таблица «ZakazNom»

При этом очень важным условием при заполнении таблиц является соблюдение типов данных полей, по которым в дальнейшем будут строиться связи между таблицами.

После создания всех необходимых таблиц базы данных, включающих в себя поля с соответствующими типами данных, необходимо создать связи между ними [7, 13, 16, 18, 20].

Физическая модель данных для СУБД Microsoft SQL Server представлена на рисунке 18.

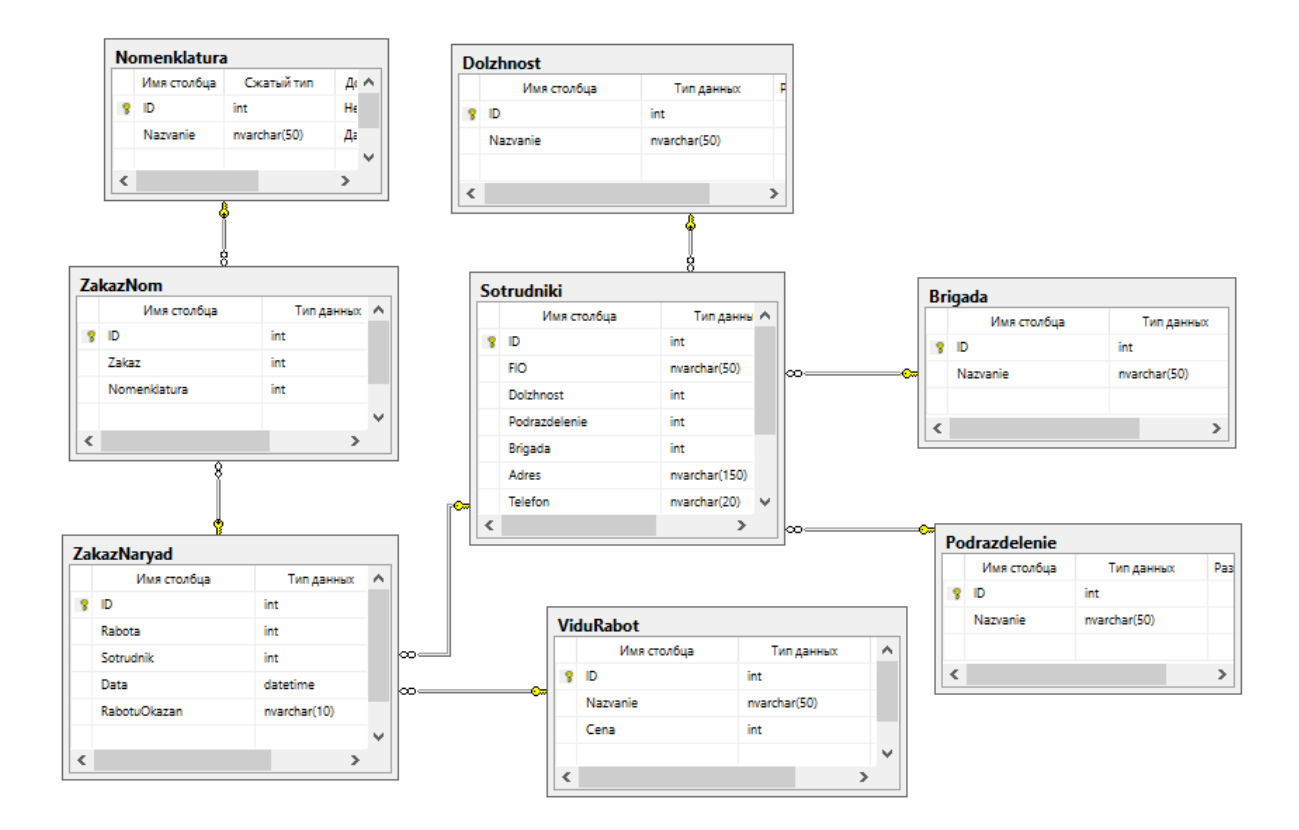

Рисунок 18 – Физическая модель данных

## <span id="page-28-0"></span>**3.3 Разработка программного обеспечения АИС**

Для работы пользователя с базой данных создадим winformsприложение.

Главная страница приложения показана на рисунке 19.

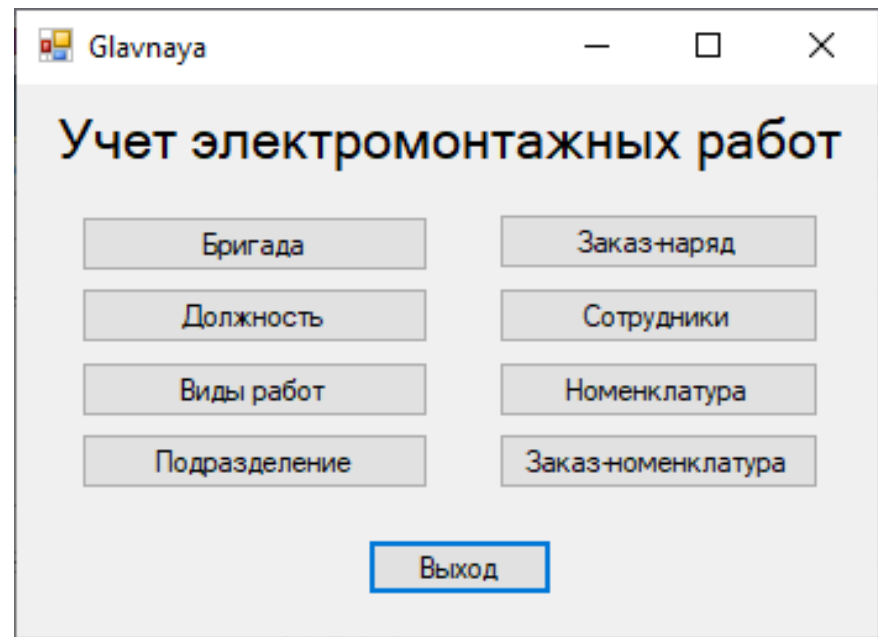

Рисунок 19 – Главная страница приложения

На рисунках 20-27 изображены экранные формы приложения, с помощью которых можно работать с таблицами.

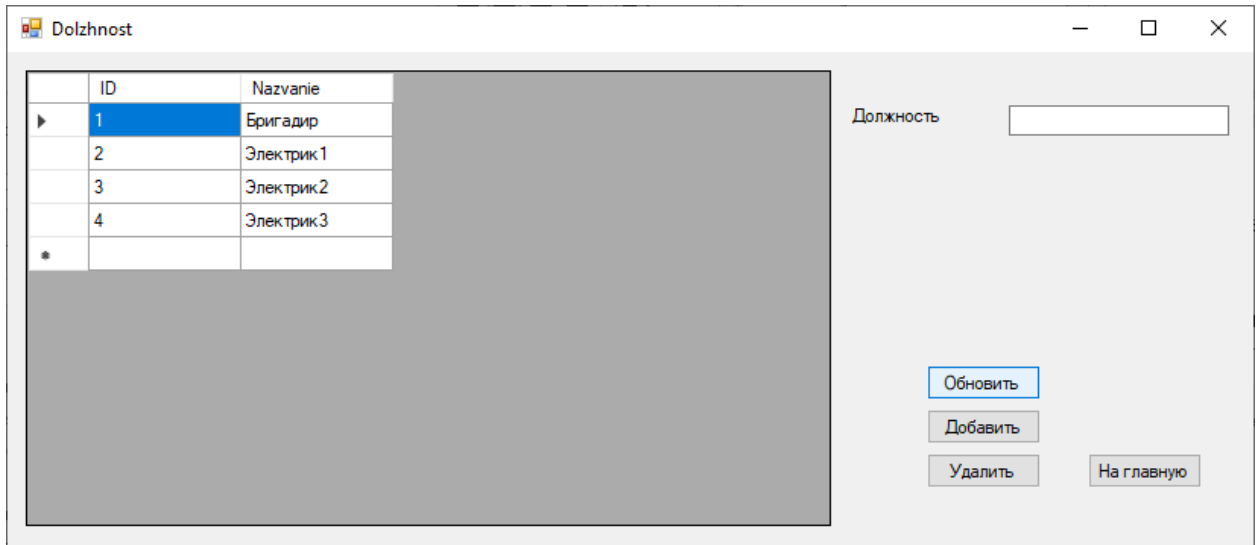

Рисунок 20 – Экранная форма «Должность»

|   | <b>Podrazdelenie</b> |                 |               | □          | X |
|---|----------------------|-----------------|---------------|------------|---|
|   | ID                   | Nazvanie        |               |            |   |
| Þ |                      | Подразделение 1 | Подразделение |            |   |
|   | 2                    | Подразделение2  |               |            |   |
|   | 3                    | Подразделение3  |               |            |   |
|   | 4                    | Подразделение4  |               |            |   |
|   | 5                    | Подразделение 5 |               |            |   |
|   | 6                    | Подразделение6  |               |            |   |
|   | 7                    | Подразделение 7 |               |            |   |
|   | 8                    | Подразделение8  |               |            |   |
| ۰ |                      |                 | Обновить      |            |   |
|   |                      |                 | Добавить      |            |   |
|   |                      |                 | Удалить       | На главную |   |
|   |                      |                 |               |            |   |

Рисунок 21 – Экранная форма «Подразделение»

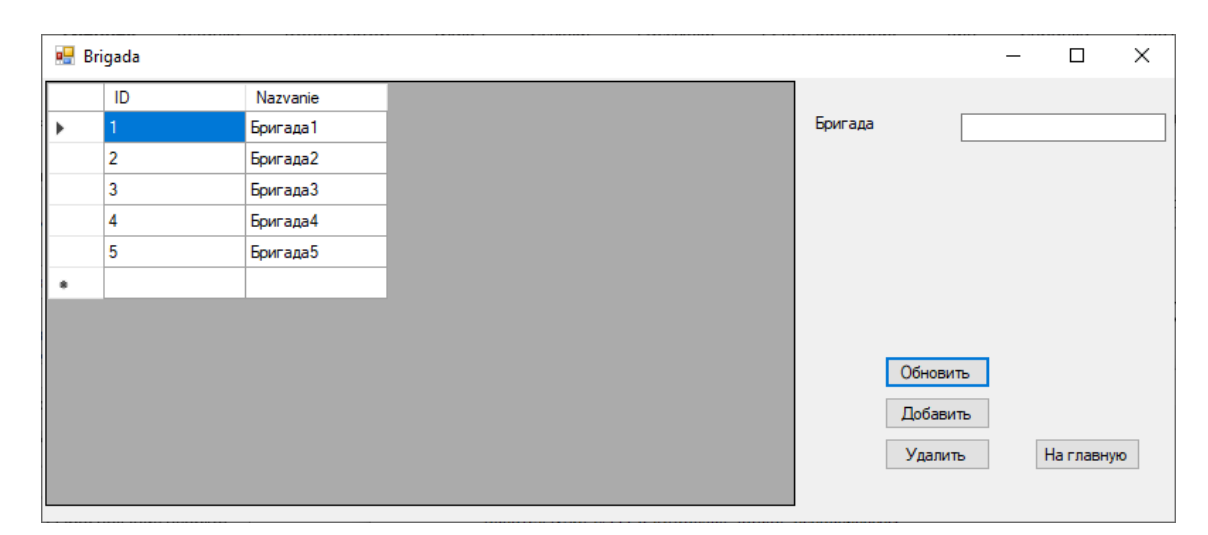

Рисунок 22 – Экранная форма «Бригада»

|   | ■ ViduRabot |             |      |             |          | $\Box$ | $\times$   |  |
|---|-------------|-------------|------|-------------|----------|--------|------------|--|
|   | ID          | Nazvanie    | Cena |             |          |        |            |  |
| Þ |             | Виды работ1 | 34   | Название    |          |        |            |  |
|   | 2           | Виды работ2 | 35   | Цена работы |          |        |            |  |
|   | 3           | Виды работ3 | 54   |             |          |        |            |  |
|   | 4           | Виды работ4 | 45   |             |          |        |            |  |
|   | 5           | Виды работ5 | 54   |             |          |        |            |  |
| ۰ |             |             |      |             |          |        |            |  |
|   |             |             |      |             |          |        |            |  |
|   |             |             |      |             |          |        |            |  |
|   |             |             |      |             | Обновить |        |            |  |
|   |             |             |      |             | Добавить |        | На главную |  |
|   |             |             |      |             | Удалить  |        |            |  |
|   |             |             |      |             |          |        |            |  |
|   |             |             |      |             |          |        |            |  |

Рисунок 23 – Экранная форма «Виды работ»

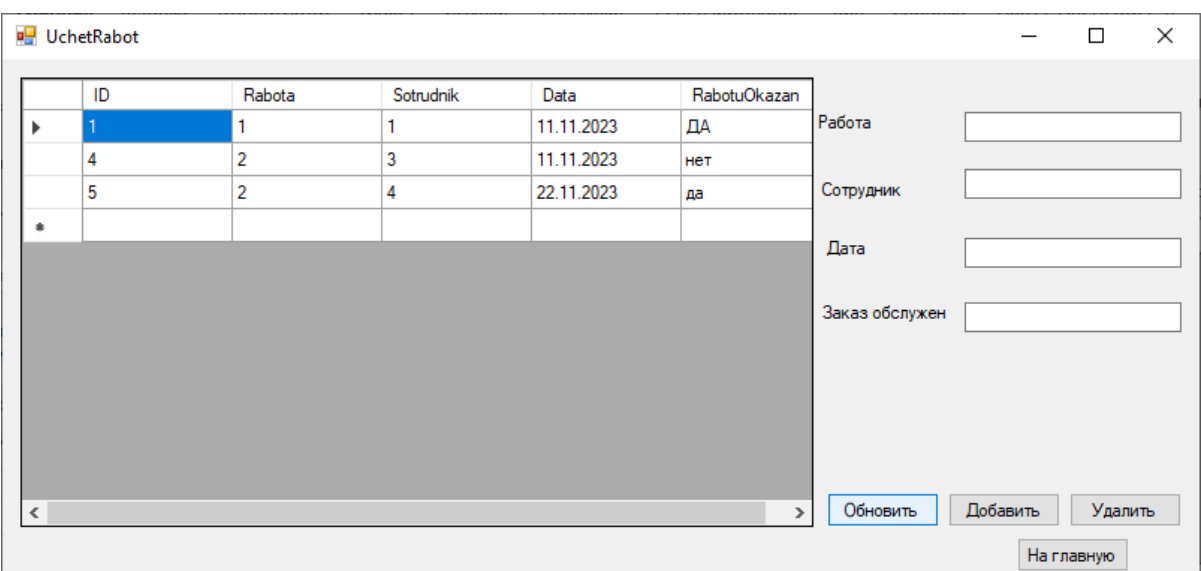

Рисунок 24 – Экранная форма «Выполнение работ»

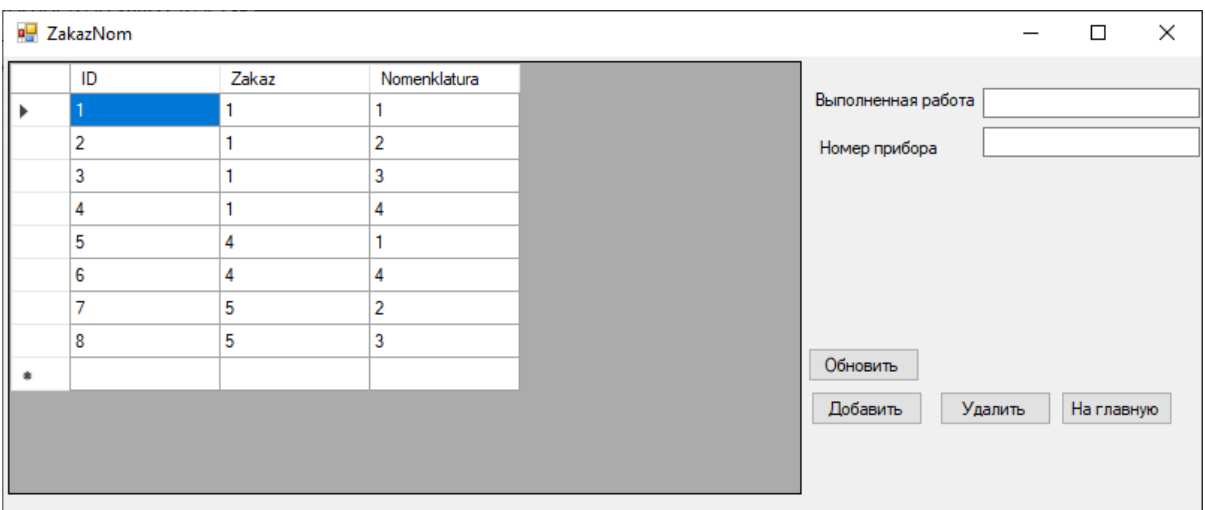

Рисунок 25 – Экранная форма «Заказ-номенклатура»

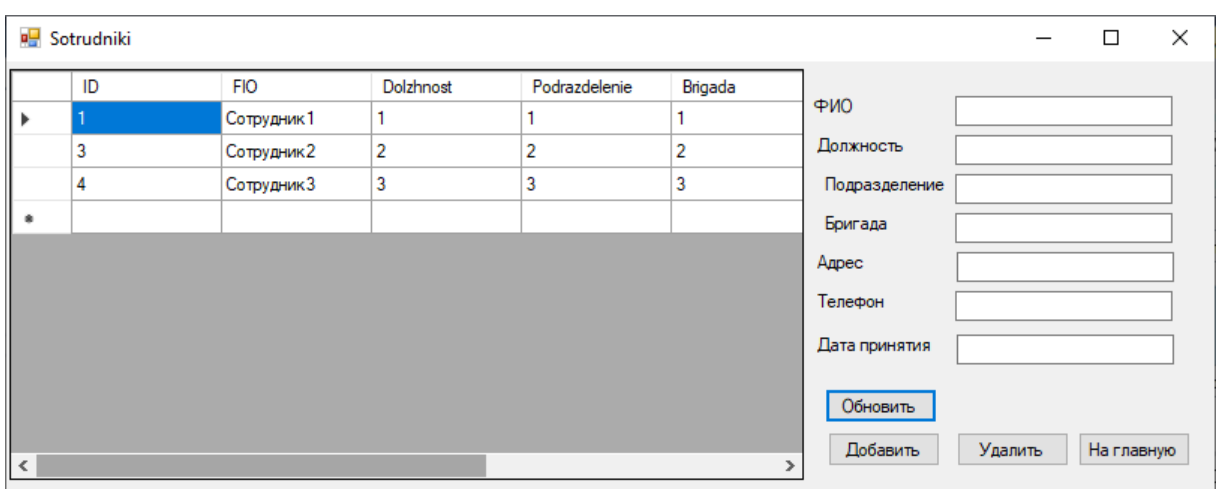

Рисунок 26 – Экранная форма «Сотрудник»

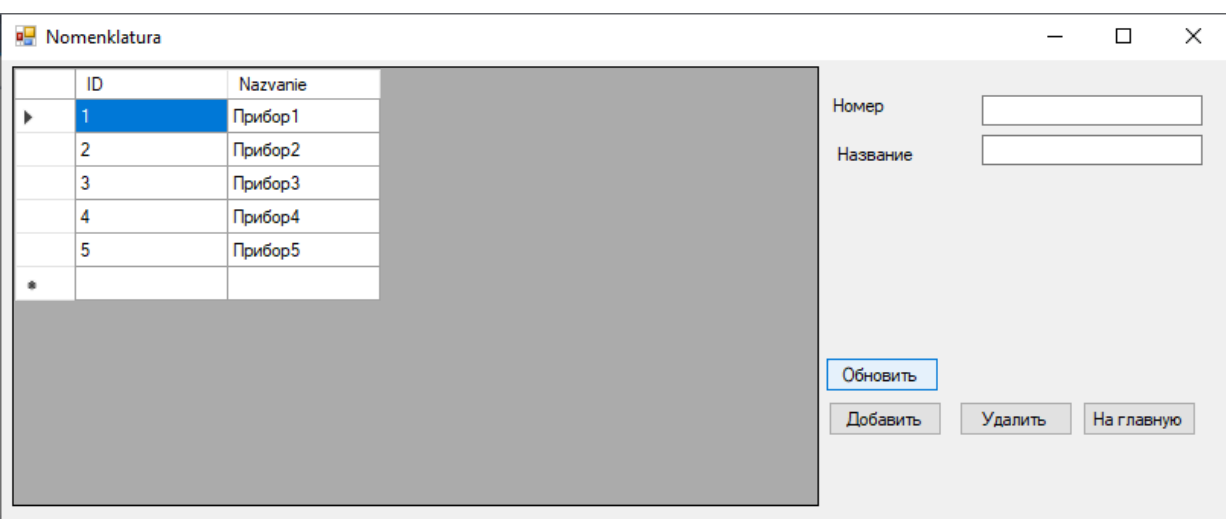

Рисунок 27 – Экранная форма «Номенклатура»

Экранные формы позволяют просмотреть данные, удалить строки таблиц и добавить информацию.

# <span id="page-32-0"></span>**3.4 Тестирование приложения методом черного ящика**

Тестирование методом «черного ящика» - это метод тестирования, который идентифицирует элементы для тестирования на основе спецификаций и т.д. и реализует их без учета внутренней структуры системы.

При тестировании программного обеспечения тестовые наборы, такие как цели тестирования, перспективы тестирования и условия тестирования, создаются заранее.

При тестировании методом «черного ящика» тестовые случаи создаются и тесты выполняются без учета того, как устроен исходный код, являющийся внутренней структурой системы. Для тестирования системы добавим данные через приложение несколько строк в таблицу «Должность».

Есть две основные характеристики тестирования черного ящика:

- широкий диапазон уровней тестирования (компонентное тестирование, интеграционное тестирование, системное тестирование, приемочное тестирование);
- высокая рентабельность.

Широкий диапазон тестовых уровней.

Большинство тестов программного обеспечения можно описать как тестирование черного ящика.

Это связано с тем, что по мере продвижения уровня тестирования комбинация тестируемых функций становится более сложной, и становится трудно тестировать, зная внутреннюю структуру всех систем.

Тестирование методом «черного ящика» можно использовать где угодно на уровне тестирования, поэтому, даже если не понимаете внутренней работы, все равно можно тестировать по спецификации.

В процессе разработки программного обеспечения, а не только тестирования методом «черного ящика», разработчики концентрируются на разработке, требующей технологий и знаний, а тестирование выполняется не разработчиками, а участниками, что приводит к высоким затратам с точки зрения трудозатрат и рабочего времени.

В частности, в случае тестирования методом «черного ящика», когда в качестве справочного материала используются спецификации, участники, участвующие в проекте, также могут планировать и проводить тестирование.

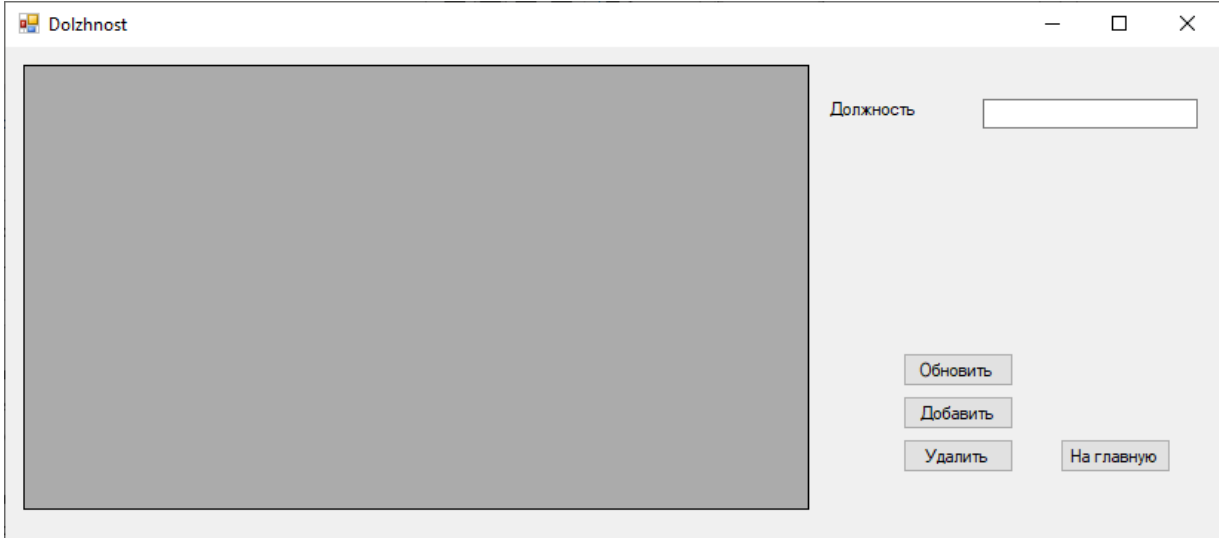

Откроем форму «Должность» в приложении (рисунок 28).

Рисунок 28 – Экранная форма «Должность»

После нажатия кнопки «Обновление» появится таблица (рисунок 29).

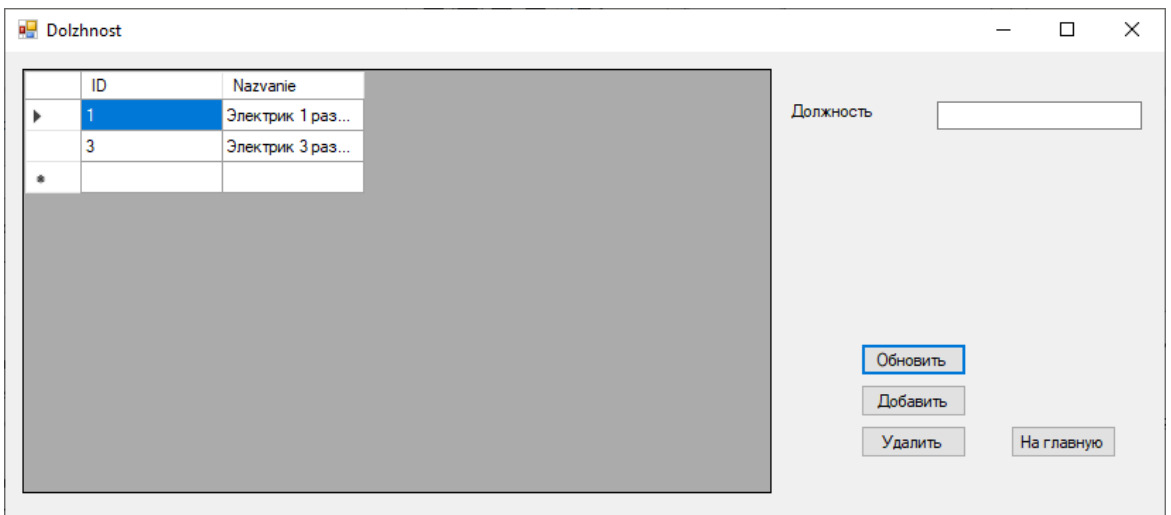

Рисунок 29 – Экранная форма «Должность»

Введем необходимые данные в поля (рисунок 30).

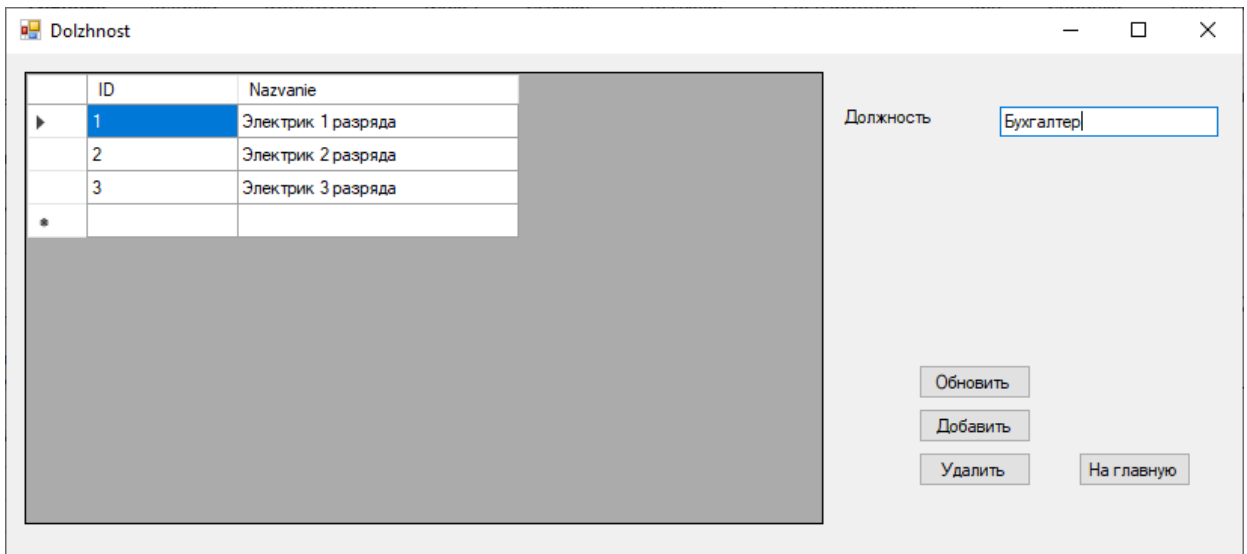

Рисунок 30 – Экранная форма «Должность»

При нажатии кнопки «Добавить» информация добавится в таблицу. Чтобы просмотреть изменение нажмем кнопку «Обновить». Результат показан на рисунке 31.

| Dolzhnost |                |                    |           | $\overline{\phantom{m}}$ | $\Box$     | $\times$ |
|-----------|----------------|--------------------|-----------|--------------------------|------------|----------|
|           | ID             | Nazvanie           |           |                          |            |          |
| ь         |                | Электрик 1 разряда | Должность | Бухгалтер                |            |          |
|           | $\overline{2}$ | Электрик 2 разряда |           |                          |            |          |
|           | 3              | Электрик 3 разряда |           |                          |            |          |
|           | 4              | Бухгалтер          |           |                          |            |          |
| ٠         |                |                    |           |                          |            |          |
|           |                |                    |           |                          |            |          |
|           |                |                    |           |                          |            |          |
|           |                |                    |           |                          |            |          |
|           |                |                    | Обновить  |                          |            |          |
|           |                |                    | Добавить  |                          |            |          |
|           |                |                    | Удалить   |                          | На главную |          |
|           |                |                    |           |                          |            |          |
|           |                |                    |           |                          |            |          |

Рисунок 31 – Экранная форма «Должность»

Выделим добавленную строку и при нажатии кнопки «Удалить» данная запись удалится. После нажатия кнопки «Обновить» строка удалится (рисунок 32).

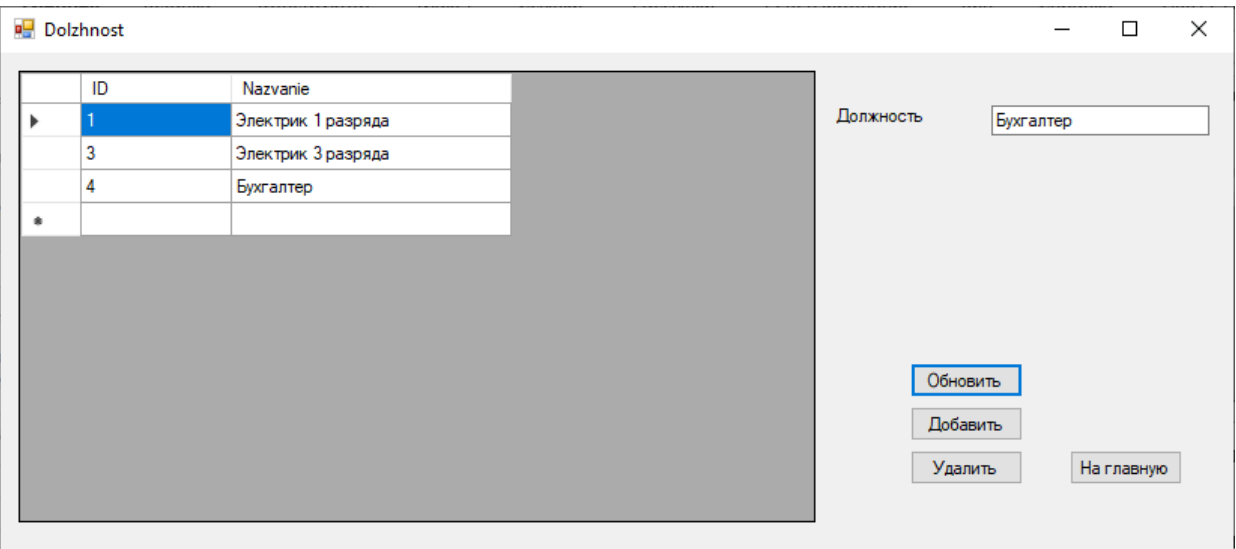

Рисунок 32 – Экранная форма «Должность»

При тестировании системы ошибок не выявлено.

#### **Заключение**

<span id="page-36-0"></span>Система учета выполнения электромонтажных работ это система, которая может повысить эффективность и качество работы за счет автоматизации сложной работы с заказами подразделений, а также обеспечивает эффективность и точность выполнения заказов.

В процессе выполнения работы были выполнены следующие задачи:

- построены функциональные модели бизнес-процессов AS-IS и TO-BE предметной области;
- разработаны логическую и физическую модели данных АИС;
- выполнена разработка программного обеспечения АИС;
- проведено тестирование программного проекта.

При внедрении система может значительно сократить время и затраты, связанные с размещением и получением заказов на выполнение электромонтажных работ на предприятии, уменьшить количество ошибок и повысить эффективность выполнения работ.

Результатом данной работы является разработанный проект автоматизированной информационной системы учета выполнения электромонтажных работ на предприятии, которая предназначена для упрощения работы с информацией, внесением и поиском информации о выполнении работ.

Создание автоматизированной информационной системы обусловлено необходимостью вести автоматизированный учет и хранение информации для облегчения, ускорения обработки данных и уменьшения влияния человеческого фактора.

Результаты бакалаврской работы представляют научно-практический интерес и могут быть рекомендованы бизнес-аналитикам и разработчикам, работающим в области автоматизации учета выполнения ЭМР на предприятии.

#### **Список используемых источников**

- <span id="page-37-0"></span>1. Агальцов В. П. Базы данных: в 2-х кн.: учебник Кн.2. Распределенные и удаленные базы данных / В. П. Агальцов. - М.: ИД "ФОРУМ", ИНФРА-М, 2016.
- 2. Белов В. В. Проектирование информационных систем : учеб. для студентов высш. проф. образования по направлению "Приклад. информатика" / В. В. Белов, В. И. Чистякова. - М. : Академия, 2016.
- 3. Бизнес-планирование : учебник / Л. В. Бобков [и др.] под ред. Т. Г. Попадюк, В. Я. Горфинкеля. - Документ Bookread2. - М. : Вузов. учеб. [и др.], 2018.
- 4. Варфоломеева А. О. Информационные системы предприятия [Электронный ресурс] : учеб. пособие для вузов по направлению 09.03.03. "Приклад. информатика" и др. экон. специальностям / А. О. Варфоломеева, А. В. Коряковский, В. П. Романов. - 2-е изд., перераб. и доп. - Документ Bookread2. - М. : ИНФРА-М, 2019.
- 5. Голицына О. Л. Базы данных : учеб. пособие для студентов вузов по направлению 09.03.03 "Приклад. информатика" / О. Л. Голицына, Н. В. Максимов, И. И. Попов. - 4-е изд., перераб. и доп. - Документ Bookread2. - М. : Форум [и др.], 2019.
- 6. Грекул В. И., Денищенко Г. Н., Коровкина Н. Л. Проектирование информационных систем : учебное пособие. Москва : Интернет-Университет Информационных Технологий (ИНТУИТ), Ай Пи Ар Медиа, 2020.
- 7. Илюшечкин В. М. Основы использования и проектирования баз данных / В. М. Илюшечкин. – М.: Юрайт, 2019.
- 8. Карпова Т. С. Базы данных: модели, разработка, реализация Национальный Открытый Университет "ИНТУИТ" - 2016.
- 9. Концептуальная модель базы данных. [Электронный ресурс].- Режим доступа: https://webonto.ru/kontseptualnaya-model-bazyidannyih/ (дата обращения: 21.04.2023).
- 10.Крэг Ларман. Применение UML 2.0 и шаблонов проектирования. Введение в объектно-ориентированный анализ, проектирование и итеративную разработку. - М.: Вильямс, 2013.
- 11.Кузнецов С. Д. Базы данных. Модели и языки. М. : Бином-Пресс, 2021.
- 12.Леоненков А. В. Объектно-ориентированный анализ и проектирование с использованием UML и IBM Rational Rose [Электронный ресурс] : учебное пособие. М. : Интернет-Университет Информационных Технологий (ИНТУИТ), Ай Пи Ар Медиа, 2020.
- 13.Малыхина М. Базы данных: основы, проектирование, использование / М. Малыхина. - М.: БХВ-Петербург, 2016.
- 14.Осетрова И. С. Разработка баз данных в MS SQL Server: учеб. Пособие. СПб: Университет ИТМО, 2019.
- 15.Пирогов В. Ю. Информационные системы и базы данных. Организация и проектирование / В. Ю. Пирогов. – СПб.: «БХВ-Петербург», 2020.
- 16.Редько В. Н. Базы данных и информационные системы / В. Н. Редько, И. А. Басараб. - М.: Знание, 2017.
- 17.Сайт Microsoft Visual Studio [Электронный ресурс], Режим доступа: https://www.visualstudio.com (дата обращения 15.03.2023).
- 18.Советов Б. Я. Базы данных : 3-е изд., пер. и доп. Учебник для прикладного бакалавриата / Б. Я. Советов, В. В. Цехановский, В. Д.Чертовской. - М. : Издательство Юрайт, 2019.
- 19.Теоретические основы формирования затрат на тепловую энергию [Электронный ресурс], Режим доступа: https://lektsii.org/4- 29117.html#2 (дата обращения 15.03.2023).
- 20.Шустова Л. И. Базы данных: учебник / Л. И. Шустова, О. В. Тараканов. - М.: НИЦ ИНФРА-М, 2016.
- 21.Best Electrical Contractor Software Tools for 2023 [Электронный ресурс]. - Режим доступа : URL : https://connecteam.com/electricalcontracting-business-software-solutions/ (дата обращения: 21.04.2023).
- 22.Accounting Software For Small Electrical Contractors [Электронный ресурс]. - Режим доступа : URL : https://buildops.com/commercialconstruction/accounting-software-for-small-electrical-contractors/ (дата обращения: 21.04.2023).
- 23.Automated accounting system [Электронный ресурс]. Режим доступа : URL : https://patents.google.com/patent/US5875435A/en (дата обращения: 21.04.2023).
- 24.Electrical Contractor [Электронный ресурс]. Режим доступа : URL : https://www.asyma.com/electrical-contractor (дата обращения: 21.04.2023).
- 25.How to Choose the Best Construction Accounting Software for Electrical Contractors   [Электронный ресурс]. - Режим доступа : URL : https://www.visioninfosoft.com/2021/05/13/how-to-choose-the-bestaccounting-software-for-electrical-contractors/ (дата обращения: 21.04.2023).